**ООО «ИнЭкс»**

#### **WFLOW. CИСТЕМА УПРАВЛЕНИЯ ДЕЯТЕЛЬНОСТЬЮ ОРГАНИЗАЦИИ НА ОСНОВЕ СЕРВИСНОГО ПОДХОДА И СТАТИСТИЧЕСКОЙ ОЦЕНКИ ЭФФЕКТИВНОСТИ**

**Руководство пользователя**

Генеральный директор ООО «ИнЭкс»

**В.А. Сазонов** 01. 06. 2022 г.

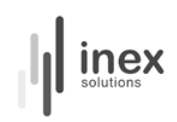

#### Оглавление

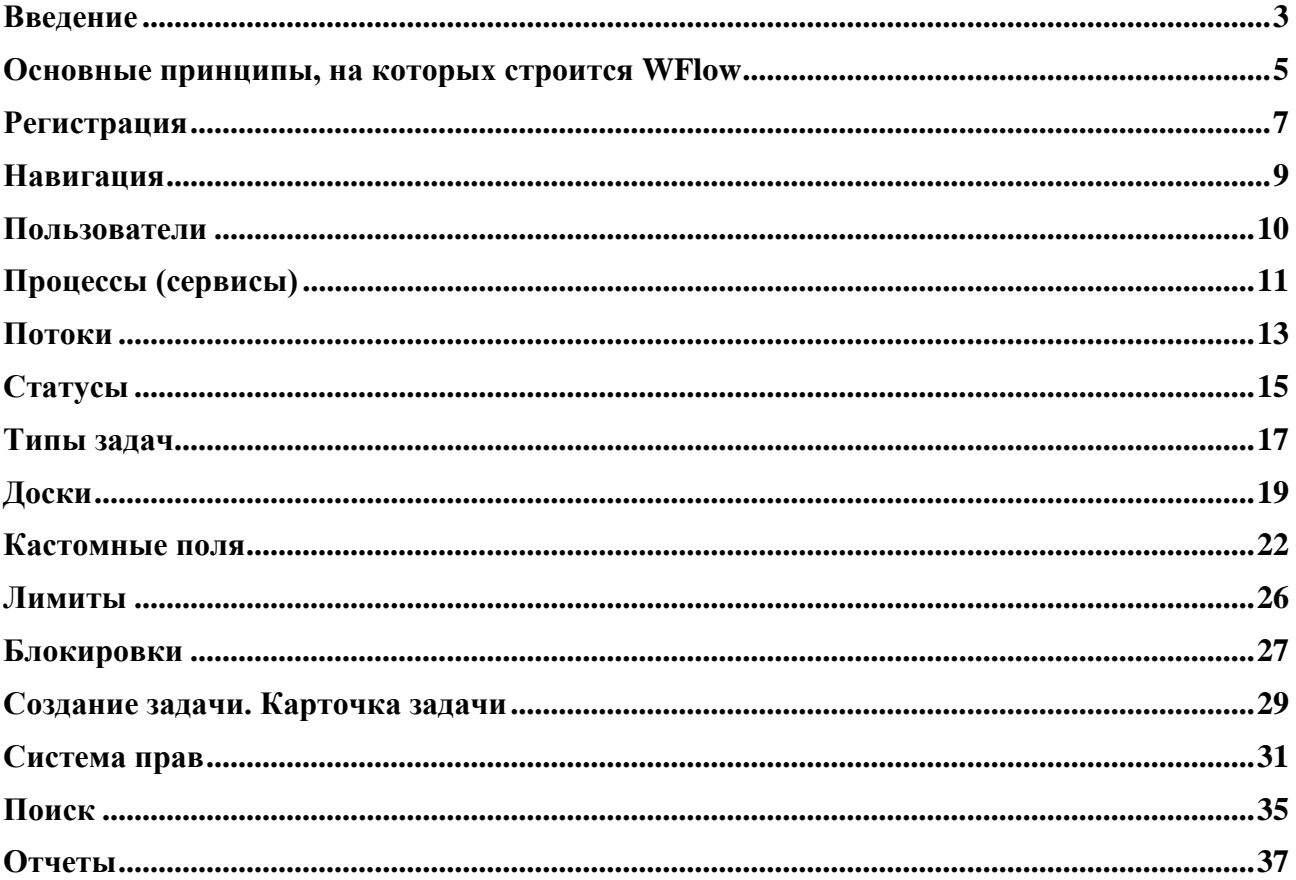

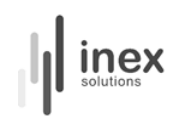

# <span id="page-2-0"></span>**Введение**

**WFlow** — это система для управления потоком работы, которая представляет компанию как систему взаимосвязанных сервисов, поставляющих некую ценность.

Главный инструмент визуализации потока работы в WFlow — это доски. **Доска** — это и есть сервис.

Сервисы в системе WFlow можно разделить на три типа:

- Главные;
- Дочерние;
- Вспомогательные.

**Главный сервис** отражает поток создания ценности — товара или услуги, которые поставляет компания. **Дочерние сервисы** детализируют участки потока создания ценности, за которые ответственны определенные команды. Таким образом, ценность, проходя через набор статусов (стадий готовности) потока, может передаваться в работу от команды к команде, а весь ее путь будет отражен на доске главного сервиса и детализирован на досках дочерних сервисов.

**Вспомогательные сервисы** не отражают поток создания ценности, но визуализируют работы, направленные на поддержку работ главного и дочерних сервисов. Так, например, для сервиса HR, обеспечивающего комфортную работу персонала компании, может быть создана отдельная доска. Задачи этого вспомогательного сервиса не имеют прямого отношения к созданию ценности, но их выполнение необходимо для эффективной работы компании.

Фактически сервис — это набор статусов, которые проходит ценность в результате создания. На каждом из этапов происходит приращение ценности, поэтому ее движение осуществляется только вперед.

Также WFlow как интеллектуальная система рекомендует для каждого главного сервиса вашей компании создавать **сервис непрерывных улучшений**. Он будет отражать задачи, направленные на оптимизацию потока вашей работы для достижения большей продуктивности и эффективности. Таким образом, постоянно анализируя процессы, возможно выявить моменты, требующие корректировки, и решать возникающие проблемы, отслеживая процесс внедрения улучшений в реальном времени.

Логика работы WFlow строится на принципах [Канбан-методологии.](https://wiki.oooinex.ru/pages/viewpage.action?pageId=88776274) Таким образом, главными задачами использования системы являются:

• Визуализация потока работы для повышения прозрачности всех процессов, происходящих в компании;

- Минимизация издержек за счет обнаружения и устранения узких мест;
- Командная работа процесс продвижения ценности в потоке виден всем.

Для следования базовому принципу Канбан «точно в срок» в WFlow предусмотрен функционал, призванный обеспечить равномерное распределение нагрузки на всех этапах

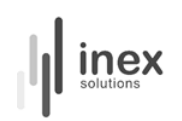

потока создания ценности. Так, например, для каждого статуса потока могут быть установлены [лимиты,](https://wiki.oooinex.ru/pages/viewpage.action?pageId=88776269) предусматривающие производственные возможности ваших ресурсов на каждом этапе. Также вы можете воспользоваться функцией [блокировки](https://wiki.oooinex.ru/pages/viewpage.action?pageId=88776277) задачи в том случае, если работа над ней не может быть продолжена. При этом вы должны будете указать причину блокировки, анализ совокупности которых в дальнейшем позволит вам работать с неочевидными зависимостями.

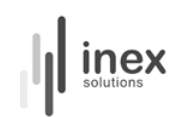

# <span id="page-4-0"></span>**Основные принципы, на которых строится WFlow**

Система WFlow основана на принципах гибкой методологии управления Agile, методологии Канбан и философии бережливого производства.

Методика **Agile** (*пер. с англ*. гибкий, динамичный) возникла как вариант решения проблемы низкого качества и долгой поставки ПО. Это произошло в 2001 году на встрече экспертов-практиков в области разработки ПО, ищущих альтернативу тяжеловесным процессам, отягощенным бюрократией и формализмом.

Результатом обсуждений стал Agile-манифест, включающий в себя 4 ценности и 12 принципов.

Базовые ценности Agile:

- 1. Люди и их взаимодействие важнее процессов и инструментов;
- 2. Работающий продукт важнее исчерпывающей документации;
- 3. Взаимодействие с заказчиком важнее согласования контрактных условий;
- 4. Реакция на изменения важнее, чем следование плану.

Принципы Agile:

1. Наивысшим приоритетом для нас является удовлетворение потребностей заказчика, благодаря регулярной и ранней поставке ценного программного обеспечения.

2. Изменение требований приветствуется, даже на поздних стадиях разработки. Agile-процессы позволяют использовать изменения для обеспечения заказчику конкурентного преимущества.

3. Работающий продукт следует выпускать как можно чаще, с периодичностью от пары недель до пары месяцев.

4. На протяжении всего проекта разработчики и представители бизнеса должны ежедневно работать вместе.

5. Над проектом должны работать мотивированные профессионалы. Чтобы работа была сделана, создайте условия, обеспечьте поддержку и полностью доверьтесь им.

6. Непосредственное общение является наиболее практичным и эффективным способом обмена информацией как с самой командой, так и внутри команды.

7. Работающий продукт — основной показатель прогресса.

8. Инвесторы, разработчики и пользователи должны иметь возможность поддерживать постоянный ритм бесконечно. Agile помогает наладить такой устойчивый процесс разработки.

9. Постоянное внимание к техническому совершенству и качеству проектирования повышает гибкость проекта.

10. Простота — искусство минимизации лишней работы — крайне необходима.

11. Самые лучшие требования, архитектурные и технические решения рождаются у самоорганизующихся команд.

12. Команда должна систематически анализировать возможные способы улучшения эффективности и соответственно корректировать стиль своей работы.

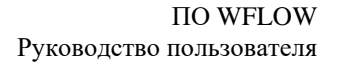

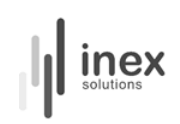

**Канбан**-методология призвана реализовать принцип «точно в срок», предполагающий своевременную поставку необходимого объема ценности с минимизацией издержек в процессе производства.

Основные принципы Канбан-методологии:

- 1. Ход производства / разработки может быть изменен, если это необходимо.
- 2. Количество одновременно выполняемой работы должно быть ограничено.
- 3. Процесс должен быть визуализирован.
- 4. Процесс нуждается в непрерывном улучшении.

5. Время цикла необходимо фиксировать и оценивать для дальнейшей корректировки действий с целью его сокращения.

Применение на практике **философии бережливого производства** призвано сократить издержки на всех этапах поставки ценности.

Основные принципы философии бережливого производства:

1. Все участники процесса поставки ценности должны получать актуальную и своевременную информацию о состоянии потока работы.

2. Необходимо создать условия для реализации процесса непрерывных улучшений.

3. Необходимо наладить эффективную коммуникацию между сотрудниками вне зависимости от иерархии.

4. Необходимо предоставить сотрудникам самостоятельность в принятии решении и участии в процессе.

5. Необходимо организовать процесс непрерывного обучения персонала.

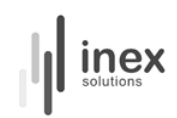

# <span id="page-6-0"></span>**Регистрация**

Если регистрация осуществляется впервые, необходимо придумать логин и пароль. Первый пользователь автоматически наделяется правами для введения других пользователей в систему.

Для регистрации следующих пользователей необходимо сперва создать пользователя в системе в разделе «Администрирование», во вкладке «Пользователи».

| Администрирование    |                                             |                                |                  |                            |   |  |  |  |  |
|----------------------|---------------------------------------------|--------------------------------|------------------|----------------------------|---|--|--|--|--|
| Потоки<br>Процессы   | Доски<br>Типы задач<br>Статусы задач        | Пользователи<br>Кастомные поля | Роли             |                            |   |  |  |  |  |
| Пользователи         | + Создать<br>Пользователи                   |                                |                  |                            |   |  |  |  |  |
| Группы пользователей | Q Поиск по имени, фамилии, логину или почте |                                |                  |                            |   |  |  |  |  |
|                      | Имя                                         | Фамилия                        | Логин            | Email                      |   |  |  |  |  |
|                      | $\sim$                                      |                                | Administrator    | root@oooinex.ru            | w |  |  |  |  |
|                      | Integration                                 | WFLOW                          | atlassian-login  | atlassian-login@oooinex.ru | w |  |  |  |  |
|                      | Wflow                                       | Admin                          | wflow-admin      | wflow-admin@oooinex.ru     | w |  |  |  |  |
|                      | wflow-prod-admin                            | wflow-prod-admin               | wflow-prod-admin | $\sim$                     | Ŵ |  |  |  |  |
|                      | wflow-test-admin                            | wflow-test-admin               | wflow-test-admin | $\sim$                     | w |  |  |  |  |
|                      | Александр                                   | Иванов                         | ivanovaa         | ivanovaa@oooinex.ru        |   |  |  |  |  |

**Рисунок 1. Администрирование: пользователи системы**

Для создания нового пользователя нажмите на кнопку «Создать». В открывшемся окне необходимо ввести логин, под которым пользователь будет заходить в систему, имя, фамилию пользователя, электронную почту и пароль (пароль вводит тот, кто заводит пользователя, не сам пользователь).

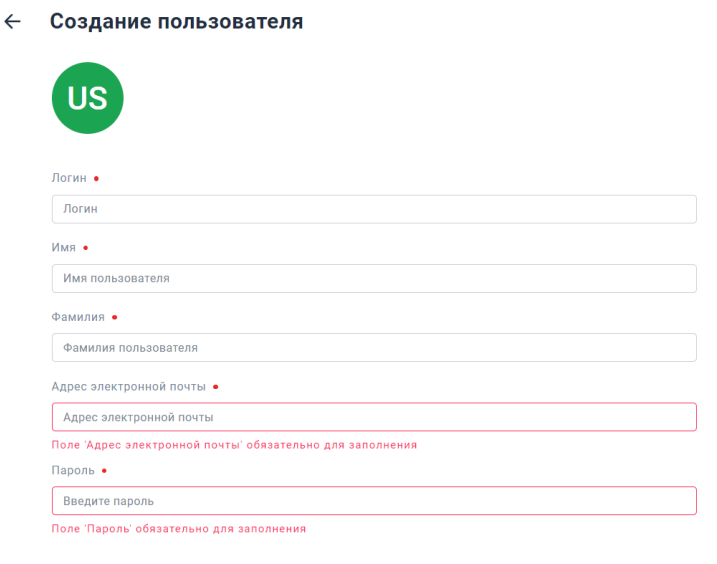

**Рисунок 2. Создание пользователя в системе**

Создать

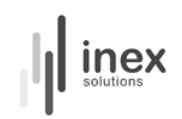

Как только пользователь будет заведен в системе, для него будет возможен вход в нее с использованием введенных при заведении данных.

Для редактирования уже существующих пользователей нажмите на их имя в списке пользователей системы.

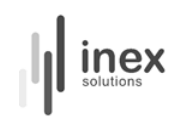

# <span id="page-8-0"></span>**Навигация**

В левой части экрана расположены имя и фамилия пользователя, от имени которого совершаются действия в системе, название компании, на которую зарегистрирован домен, а также все процессы (сервисы), созданные в системе. Главные сервисы при нажатии на них раскрываются, и в меню навигации появляются дочерние сервисы.

Внизу в левой части экрана также отражен дополнительный функционал: список задач (поисковая система), отчеты (аналитическая система), настройки и администрирование.

Центральную часть экрана занимает открытая доска.

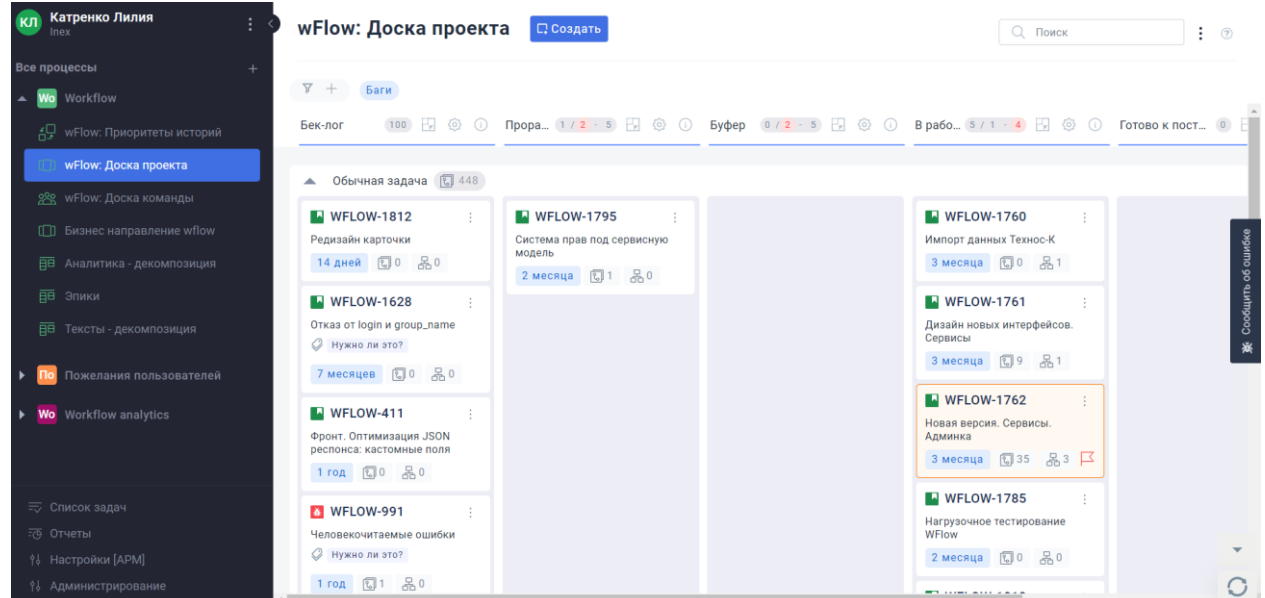

**Рисунок 3. Пример страницы системы**

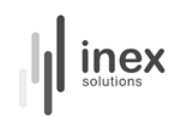

## <span id="page-9-0"></span>**Пользователи**

Для предоставления доступа к системе необходимо сперва завести пользователей внутри системы. Для этого перейдите в меню «Администрирование», во вкладку «Пользователи». Перед вами откроется список пользователей, в котором указаны имя, фамилия, логин, e-mail пользователя; администраторы процессов будут обозначены соответствующими значками (подробнее о роли «Администратор процесса» см. в разделе «Система прав»).

| <b>Администрирование</b>    |                                              |                                        |                  |                            |   |  |  |  |  |
|-----------------------------|----------------------------------------------|----------------------------------------|------------------|----------------------------|---|--|--|--|--|
| Потоки<br>Процессы<br>Доски | Типы задач<br>Статусы задач                  | Пользователи<br>Кастомные поля<br>Роли |                  |                            |   |  |  |  |  |
| Пользователи                | Пользователи<br>+ Создать                    |                                        |                  |                            |   |  |  |  |  |
| Группы пользователей        | О. Поиск по имени, фамилии, логину или почте |                                        |                  |                            |   |  |  |  |  |
|                             | Имя                                          | Фамилия                                | Логин            | Email                      |   |  |  |  |  |
|                             | $\sim$                                       |                                        | Administrator    | root@oooinex.ru            | w |  |  |  |  |
|                             | Integration                                  | WFLOW                                  | atlassian-loqin  | atlassian-login@oooinex.ru | ŵ |  |  |  |  |
|                             | Wflow                                        | Admin                                  | wflow-admin      | wflow-admin@oooinex.ru     |   |  |  |  |  |
|                             | wflow-prod-admin                             | wflow-prod-admin                       | wflow-prod-admin | $\sim$                     | w |  |  |  |  |

**Рисунок 4. Администрирование: Пользователи**

Подробнее о создании новых пользователей в системе см. раздел «Регистрация».

Для удобства настройки прав в системе предусмотрена возможность объединения пользователей в группы. Для создания группы зайдите в соответствующую вкладку и нажмите кнопку «Создать». Добавьте в группу участников из числа заведенных в системе пользователей.

#### ← Создание группы пользователей

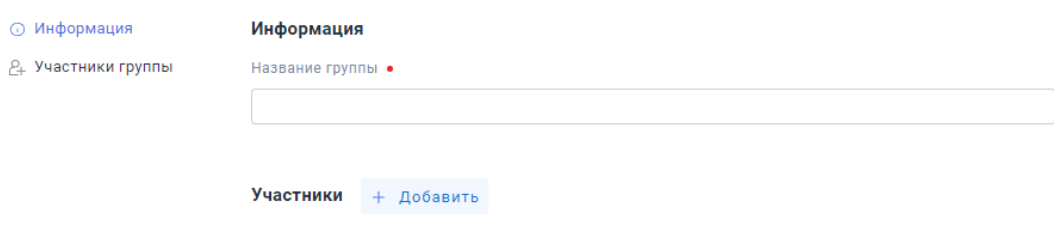

**Рисунок 5. Меню создания группы пользователей**

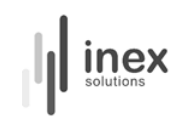

# <span id="page-10-0"></span>**Процессы (сервисы)**

Для создания процесса (сервиса) необходимо перейти в меню «Администрирование» в нижней левой части экрана.

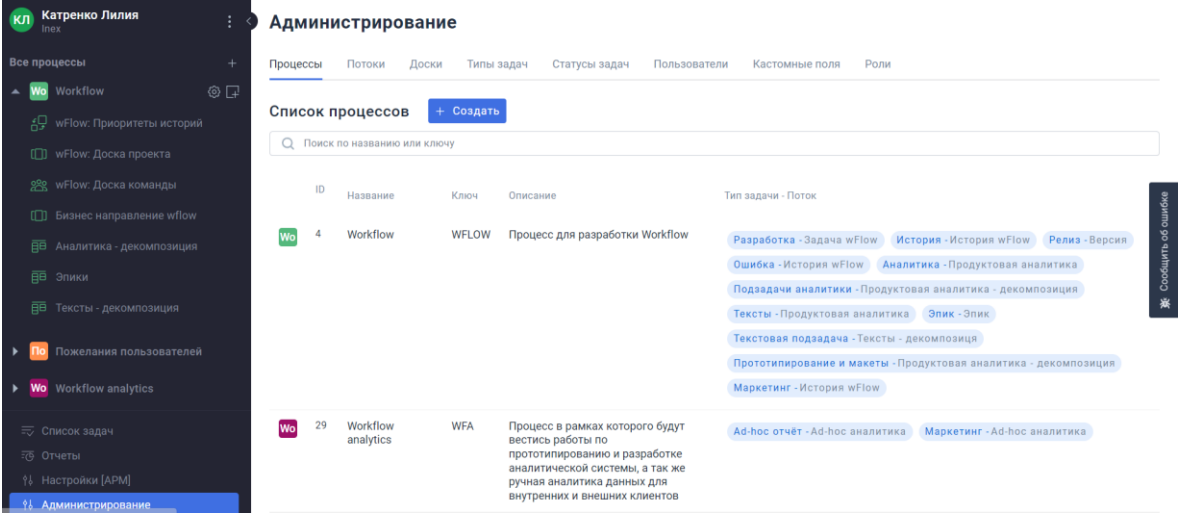

**Рисунок 6. Администрирование: Процессы системы**

Нажмите на кнопку «Создать» рядом со списком процессов. При создании сервиса необходимо указать его название, ключ (он будет включен в название задач, заведенных в рамках данного сервиса), описание, выбрать цвет иконки, а также выбрать типы задач и потоки, актуальные для данного сервиса. Если типы и потоки еще не созданы, пропустите этот шаг вы сможете вернуться к нему позже.

> ← Создание процесса **6 Информация** Информация ⊚ Настройки Название • **△ Управление доступом** Ключ • Описание .<br>Выберите цвет иконки ......... **Настройки** Связка типа задачи и потока + .<br>Тип залачи Поток  $\overline{\phantom{a}}$  Не выбрано  $\star$ Не выбрано

**Рисунок 7. Меню создания процесса**

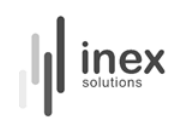

Для редактирования уже существующего процесса нажмите на его название в списке процессов системы.

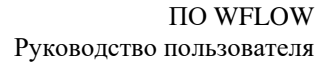

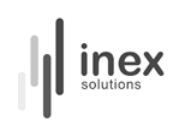

# <span id="page-12-0"></span>**Потоки**

Поток — это набор статусов, через которые проходит ценность в процессе создания.

Для создания потока зайдите в меню «Администрирование» в левой нижней части экрану, во вкладку потоки, нажмите на кнопку «Создать» рядом со списком потоков. Для редактирования уже существующего потока, нажмите на его название.

|    | <b>КЛ</b> Катренко Лилия           | Администрирование   |                                                                                       |                                                                       |                                         |
|----|------------------------------------|---------------------|---------------------------------------------------------------------------------------|-----------------------------------------------------------------------|-----------------------------------------|
|    | Все процессы                       | Процессы<br>Потоки  | Статусы задач<br>Лоски<br>Типы задач                                                  | Пользователи Кастомные поля<br>Pone                                   |                                         |
| o. | <b>Wo</b> Workflow                 |                     |                                                                                       |                                                                       |                                         |
|    | Д. wFlow: Приоритеты историй       | Список потоков      | + Создать                                                                             |                                                                       |                                         |
|    | <b>CT</b> wFlow: Доска проекта     | О Поиск по названию |                                                                                       |                                                                       |                                         |
|    | 992 wFlow: Доска команды           | Название            | Описание                                                                              | Статусы                                                               | Тип задачи - Процесс                    |
|    | СП Бизнес направление wflow        | Ad-hoc аналитика    | Поток ручной аналитики                                                                | Баклог отчётов Аналитика: Уточнение требований                        | Ad-hoc orver - Workflow analytics       |
|    | <b>ДО</b> Аналитика - декомпозиция |                     |                                                                                       | Аналитика: Получение и обработка данных Формирование отчёта           | Mapketwer - Workflow analytics          |
|    | <b>BB</b> STIMICH                  |                     |                                                                                       | Буфер демо Демо Правки Законченный отчёт                              |                                         |
|    | <b>ДО Тексты</b> - декомпозиция    | Багастори КлоВа     | Поток событий для Истории, Таски или<br>баги в процессе работы над<br>продуктом КлоВа | Очередь Выбрано следующим В работе Готово к поставке<br>На продуктиве |                                         |
|    | Пожелания пользователей            | Версия              | Версия                                                                                | Готовится Собрана Выставлена на продуктив                             | Penus - Workflow                        |
|    | Wo Workflow analytics              |                     |                                                                                       |                                                                       |                                         |
|    |                                    | Задача wFlow        | подзадача                                                                             | Следующие Вработе Готово Бек-лог                                      | Pascadorka - Workflow                   |
|    |                                    | История КлоВа       |                                                                                       | Бек-лог Следующие В работе Готово к поставке На продуктиве            |                                         |
|    |                                    | История wFlow       |                                                                                       | Бек-лог Следующие Ваналитике Ждёт разработки                          |                                         |
|    |                                    |                     |                                                                                       | Готово к поставке На продуктиве В работе Буфер                        |                                         |
|    |                                    |                     |                                                                                       | Проработка задачи                                                     |                                         |
|    | = Список задач<br>FG Orveral       | Пожелание Wflow     |                                                                                       | Новое Анализ Обработано                                               | Пожелание - Пожелания пользователей     |
|    | % Настройки [APM]                  | Продуктовая         | Задачи по продуктовой аналитике в                                                     |                                                                       |                                         |
|    | 93 Associationships                | аналитика           | WFlow                                                                                 | Backlog In progress Done                                              | Аналитика - Workflow Texcts: - Workflow |

**Рисунок 8. Администрирование: Потоки системы**

При создании потока необходимо ввести его название, описание, а также указать типы задач и процесс, актуальные для этого потока, — если типы задач еще не созданы, вы сможете вернуться к этому шагу позднее.

В разделе «Статусы» необходимо установить переходы для статусов внутри потока. Если статусов еще нет, создайте новые (см. ниже). Для перехода нужно указать следующий за данным статус и ввести название перехода.

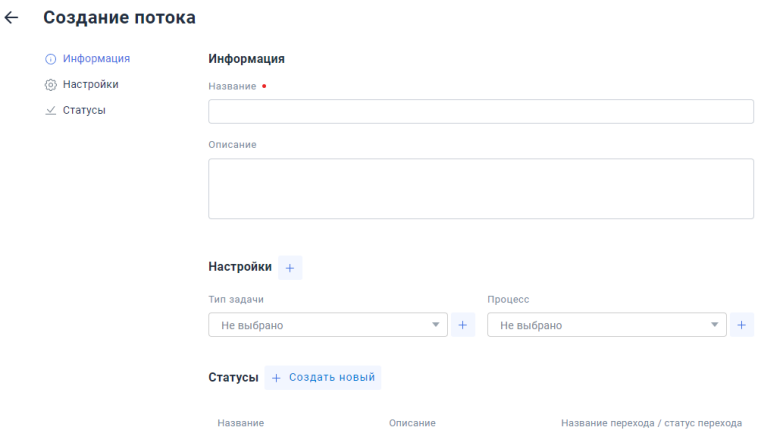

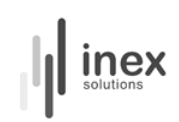

#### **Рисунок 9. Меню создания потока**

При создании статуса необходимо ввести его название, ввести описание, привязать его к потоку и выбрать цвет иконки.

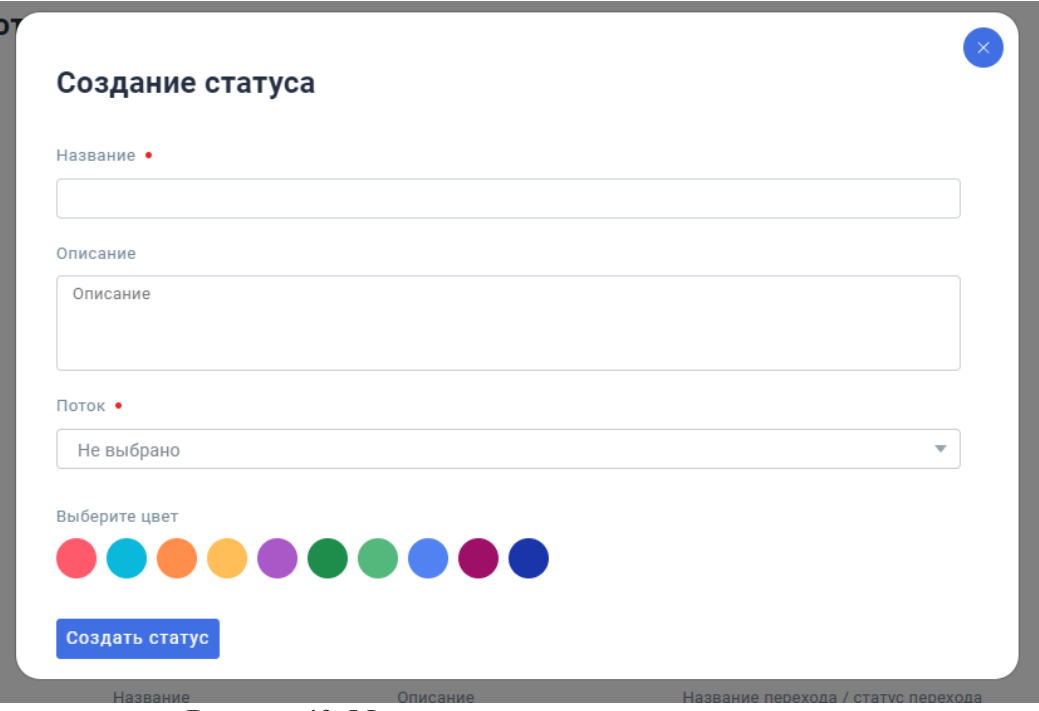

**Рисунок 10. Модальное окно для создания статуса**

После создания потока не забудьте установить его привязку к процессу во вкладке «Процессы».

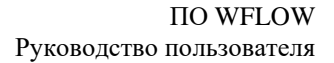

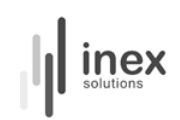

# <span id="page-14-0"></span>**Статусы**

Помимо того, что статусы можно создавать при создании потока, создание и последующую настройку можно осуществлять во вкладке «Статусы» меню «Администрирование».

Для создания нового статуса, нажмите на кнопку «Создать». Для редактирования существующего статуса нажмите на название статуса, который хотите отредактировать.

|                 | <b>И Администрирование</b>    |                               |                                                                                           |  |  |  |  |
|-----------------|-------------------------------|-------------------------------|-------------------------------------------------------------------------------------------|--|--|--|--|
| Процессы        | Потоки<br>Доски<br>Типы задач | Статусы задач<br>Пользователи | Роли<br>Кастомные поля                                                                    |  |  |  |  |
| Список статусов | + Создать                     |                               |                                                                                           |  |  |  |  |
| Q               | Поиск по названию             |                               |                                                                                           |  |  |  |  |
| ID              | Название                      | Поток                         | Описание                                                                                  |  |  |  |  |
| 56              | В работе                      | Багастори КлоВа               | Те истории, по которым мы работаем в настоящий момент                                     |  |  |  |  |
| 55              | Выбрано следующим             | Багастори КлоВа               | Те истории, которые мы начнем делать в ближайший день-два.                                |  |  |  |  |
| 57              | Готово к поставке             | Багастори КлоВа               | Те истории, разработка и тесты по которым завершены и которые ждут попадания на продуктив |  |  |  |  |
| 58              | На продуктиве                 | Багастори КлоВа               | Те истории, работа по которым совсем завершена                                            |  |  |  |  |
| 54              | Очередь                       | Багастори KnoBa               | То же, что и бек-лог. Большой список того, что нужно сделать.                             |  |  |  |  |
| 60              | Анализ                        | Пожелание Wflow               |                                                                                           |  |  |  |  |
| 59              | Новое                         | Пожелание Wflow               |                                                                                           |  |  |  |  |
| 61              | Обработано                    | Пожелание Wflow               |                                                                                           |  |  |  |  |
| 66              | Бек-лог                       | История КпоВа                 | Описание тест                                                                             |  |  |  |  |
| 68              | В работе                      | История КпоВа                 |                                                                                           |  |  |  |  |
| 69              | Готово к поставке             | История КпоВа                 |                                                                                           |  |  |  |  |
| 70              | На продуктиве                 | История КпоВа                 |                                                                                           |  |  |  |  |

**Рисунок 11. Администрирование: Статусы задач системы**

При создании статуса необходимо ввести его название, описание, выбрать поток из существующих для привязки, цвет иконки, а также добавить переходы, если создано более одного статуса. Для создания перехода введите его название, статус, в который будет переходить задача из текущего, а также заполните описание.

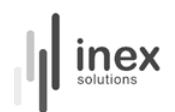

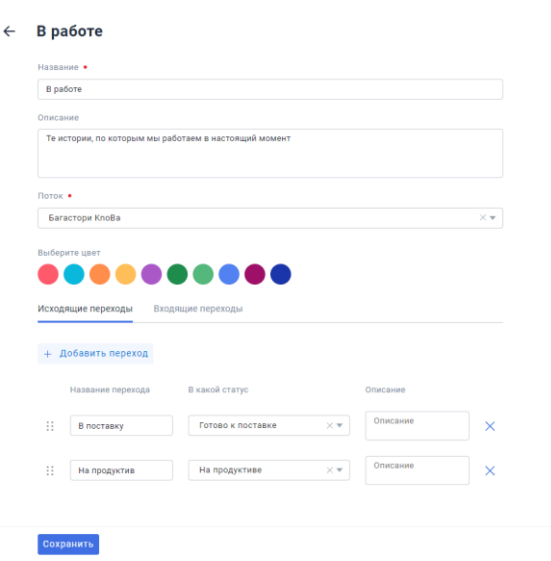

**Рисунок 12. Меню редактирования статуса**

Также о создании и редактировании статусов см. в разделе «Потоки».

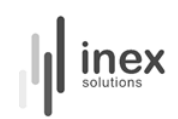

# <span id="page-16-0"></span>**Типы задач**

Типы задач отражают характер работы над ценностью. Так, например, задачи, направленные на приращение ценности, могут быть названы историями, а задачи, цель которых — исправление дефектов, — багами.

Для создания и редактирования типов задач системы перейдите во вкладку «Типы задач» в меню «Администрирование».

#### **Администрирование**

| Процессы        | Потоки              | Доски                  | Типы задач | Статусы задач | Пользователи                | Кастомные поля                                | Роли                                                                                       |
|-----------------|---------------------|------------------------|------------|---------------|-----------------------------|-----------------------------------------------|--------------------------------------------------------------------------------------------|
| Типы задач      |                     | + Создать              |            |               |                             |                                               |                                                                                            |
|                 | Q Поиск по названию |                        |            |               |                             |                                               |                                                                                            |
|                 | ID                  | Название               |            |               | Описание                    |                                               |                                                                                            |
| D               | 64                  | Ad-hoc отчёт           |            |               |                             |                                               |                                                                                            |
| D               | 47                  | PIRS2018.Documentation |            |               | Подзадача типа документация |                                               |                                                                                            |
| ್ದ              | 44                  | PIRS2018.Sub-task      |            |               | Sub-task                    |                                               |                                                                                            |
| D               | 45                  | PIRS.Documentation     |            |               | Подзадача типа документация |                                               |                                                                                            |
| $\mathcal{C}_0$ | 48                  | PIRS.Sub-task          |            |               | Sub-task                    |                                               |                                                                                            |
| ₽               | 50                  | Аналитика              |            |               |                             |                                               |                                                                                            |
| D               | 49                  | Документация           |            |               |                             |                                               | Тип целей, аналогичный подзадаче, предназначенный для фльтрации задач на доску аналитиков. |
|                 | 41                  | Задача                 |            |               |                             |                                               | Техническая задача. Источник цели - мы сами, когда решили что-то переделать в системе      |
| И               | 39                  | История                |            |               |                             | История. Источник цели - договор с заказчиком |                                                                                            |
| $\mathcal{Q}$   | 65                  | Маркетинг              |            |               |                             |                                               | Задачи, связанные с продвижением продуктов WFlow и WFlow Analytics                         |

**Рисунок 13. Администрирование: Типы задач**

Для создания нового типа задачи нажмите на кнопку «Создать». Для редактирования уже существующего типа нажмите на его название.

При создании типа задачи необходимо указать его название, ввести описание, выбрать иконку и ее цвет, указать родительский и дочерний типы (если они есть; если у типа не будет родительского типа, необходимо отжать чекбокс «Тип может существовать без родителя»), а также связать тип с процессом и потоком.

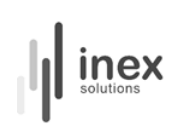

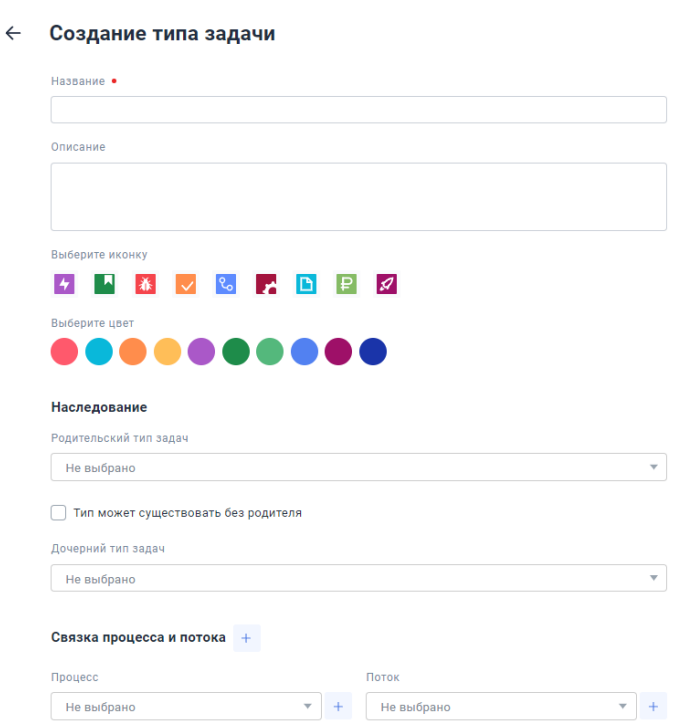

# **Рисунок 14. Меню создания / редактирования типа задачи**

После создания типа не забудьте привязать его в меню создания и редактирования процессов и потоков.

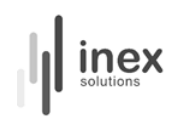

# <span id="page-18-0"></span>**Доски**

Доска — это основной инструмент визуализации потока работы.

В соответствии с сервисной моделью в системе предполагается возможность создания досок для главного, дочерних и вспомогательных сервисов.

Для создания доски перейдите во вкладку «Доски» меню «Администрирование» и нажмите на кнопку «Создать» рядом со списком досок. Для редактирования уже существующей доски нажмите на ее название.

#### **Администрирование** -<br>Процессы Потоки Доски Типы-задач Статусы-задач Пользователи Кастомные-поля Роли Список досок + Создать **Q** Поиск по названию Процессы Название Описание Тип доски Порядок «П wFlow: Приоритеты Управление приоритетами историй по проекту wFlow  $80^{\circ}$ Одноуровневая доска (дорожки-<br>параметры) Workflow историй **да** Пожелания Одноуровневая доска (дорожки-<br>параметры) 80 Пожелания пользователей [ wFlow: Доска проекта Одноуровневая доска (дорожки-90 https://wiki.oooinex.ru/pages/viewpage.action?pageId=79434074 Workflow параметры) - Метрики ee wFlow: Доска .<br>1. Плехов Денис .<br>Двухуровневая доска (дорожки - цели 100 Workflow г. Прохоренко Паве.<br>2. Прохоренко Паве.<br>3. Сарбаев Филипп<br>4. Свиридова Ольга<br>5. **Епифанов Олег**<br>6. Панов Михаил команды верхнего уровня)  $\overline{\text{BB}}$  Ad-hoc analytics Одноуровневая доска (дорожки-<br>параметры) Workflow analytics **ПП** Аналитика Двухуровневая доска (дорожки - цели Workflow декомпозиция верхнего уровня) Пожелания пользователей Описание VSM и конкуренты [ ] Бизнес направление Одноуровневая доска (дорожки-<br>параметры) Workflow https://docs.google.com/spreadsheets/d/11MHZMiLPgjfp6pCWD-hx72hJXi0DBGD1rwhVbvwJ75Y/edit?

#### **Рисунок 15. Администрирование: Доски**

При создании доски введите ее название. Выбирая тип, ориентируйтесь на то, для какого сервиса она создается: для главного и вспомогательных сервисов рекомендуется использовать одноуровневые доски (дорожки — это карточки задач), для дочерних сервисов предпочтительнее двухуровневые (дорожки — это подзадачи).

# nex

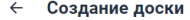

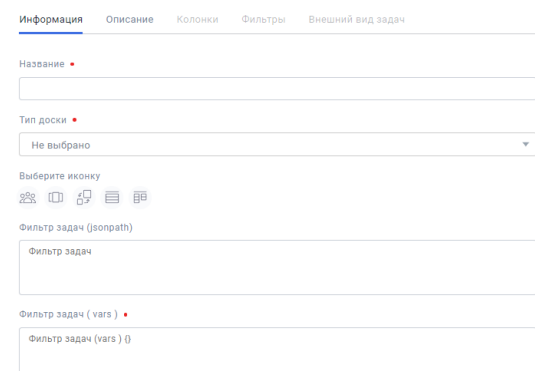

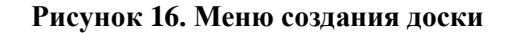

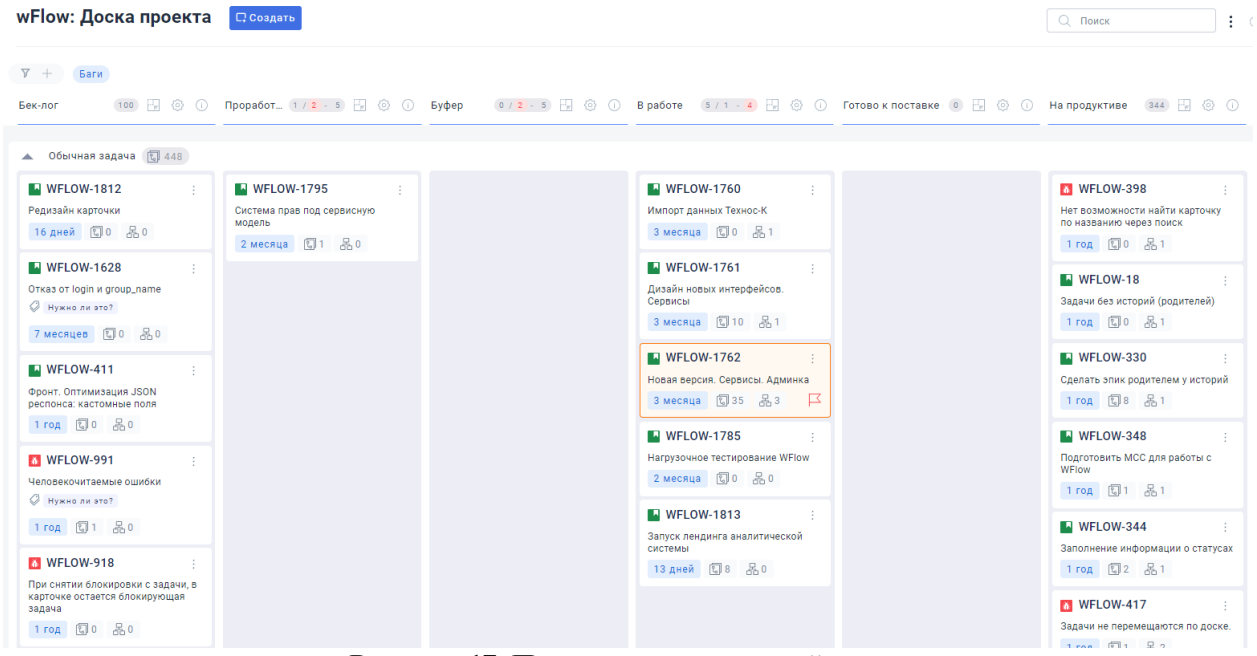

**Рисунок 17. Пример одноуровневой доски**

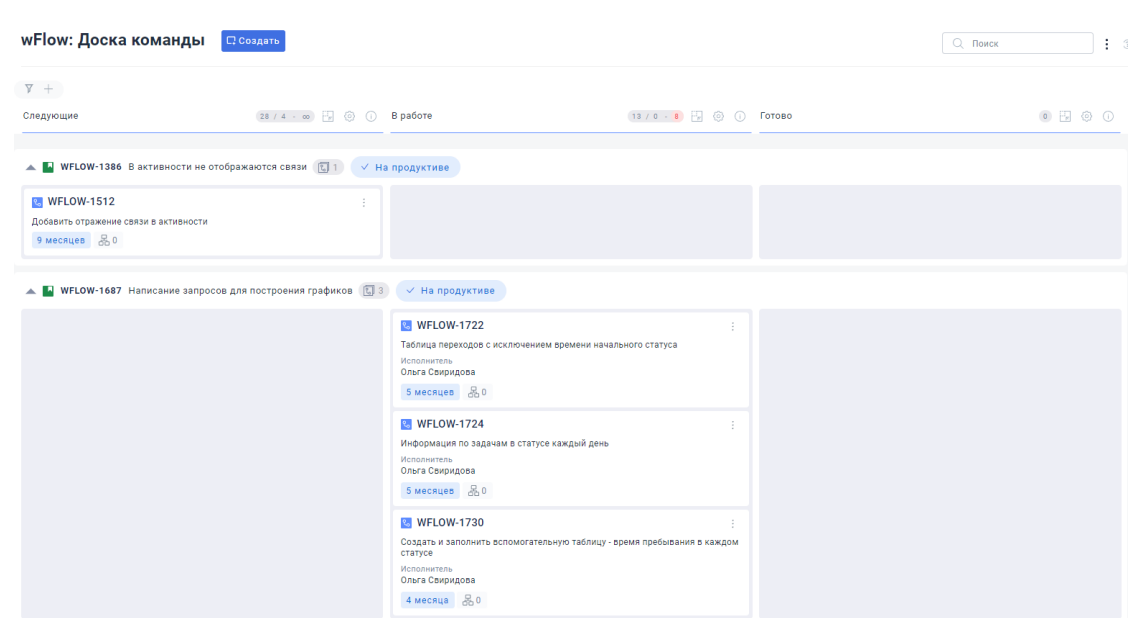

inex

**Рисунок 18. Пример двухуровневой доски**

При создании доски дочернего сервиса необходимо привязать ее к определенному статусу/статусам доски главного сервиса. Для этого воспользуйтесь полем для ввода фильтра задач и заполните его при помощи языка выражения JSONPath. Таким образом, на доске дочернего сервиса будут отражаться задачи, попавшие в раскрываемые статусы главного сервиса.

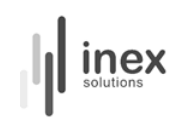

#### <span id="page-21-0"></span>**Кастомные поля**

Кастомные поля — это набор характеристик задачи, которые вводятся при заведении новой карточки.

Для создания кастомного поля зайдите во вкладку «Кастомные поля» в меню «Администрирование». Для редактирования уже существующего кастомного поля нажмите на его название.

|          |                               | Администрирование             |                               |                                                                                          |  |  |  |  |  |
|----------|-------------------------------|-------------------------------|-------------------------------|------------------------------------------------------------------------------------------|--|--|--|--|--|
| Процессы |                               | Потоки<br>Доски<br>Типы задач | Статусы задач<br>Пользователи | Роли<br>Кастомные поля                                                                   |  |  |  |  |  |
|          | Список кастомных<br>+ Создать |                               |                               |                                                                                          |  |  |  |  |  |
| Q        | Поиск по названию             |                               |                               |                                                                                          |  |  |  |  |  |
|          | ID                            | Название                      | Тип                           | Описание                                                                                 |  |  |  |  |  |
|          | 3                             | Flagged                       | Чекбокс                       | Allows to flag issues with impediments. Дубль для cvpm_id=4                              |  |  |  |  |  |
|          | 12                            | Границы задачи                | Текст                         | что делаем в рамках истории и чего не делаем (исключения)                                |  |  |  |  |  |
|          | 6                             | Исполнитель                   | Пользователь                  | Дубль для cvpm_id=4                                                                      |  |  |  |  |  |
| €        | 11                            | Компоненты                    | Мультиселект                  |                                                                                          |  |  |  |  |  |
|          | 15                            | Критерии приемки              | Текст                         |                                                                                          |  |  |  |  |  |
|          | 13                            | Объем работ                   | Текст                         | порезать большую историю на этапы, которые могут выставляться отдельно/ примерно в релиз |  |  |  |  |  |
|          | 9                             | Пользовательские сценарии     | Текст                         |                                                                                          |  |  |  |  |  |
|          | $\overline{7}$                | Приоритет                     | Выпадающий список             | Дубль для cvpm_id=4                                                                      |  |  |  |  |  |
|          | $\overline{4}$                | Резолюция                     | Выпадающий список             | Дубль для cvpm_id=4                                                                      |  |  |  |  |  |
| Q        | 5                             | Теги                          | Мультиселект                  | Дубль для cvpm_id=4                                                                      |  |  |  |  |  |

**Рисунок 19. Администрирование: Кастомные поля**

Для создания кастомного поля введите его название, выберете тип из предложенных (выпадающий список; мультиселект (множественный выбор); текст; дата со временем; пользовтаель; чекбокс; пользователи (мульти) — множественный выбор пользователей). Введите описание кастомного поля, выберете иконку, определите, будет ли поле глобальным (распространяться на все типы задач в системе), обязательным (для заполнения). Привяжите кастомное поле к процессу / типу / потоку.

При выборе типов кастомного поля выпадающий список система предложит добавить элементы кастомного поля, которые будут доступны при заполнении карточки. Для создания элемента введите его название и описание — id присваивается автоматически.

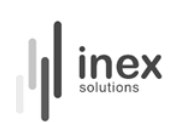

#### Создание кастомного поля

Привязка +

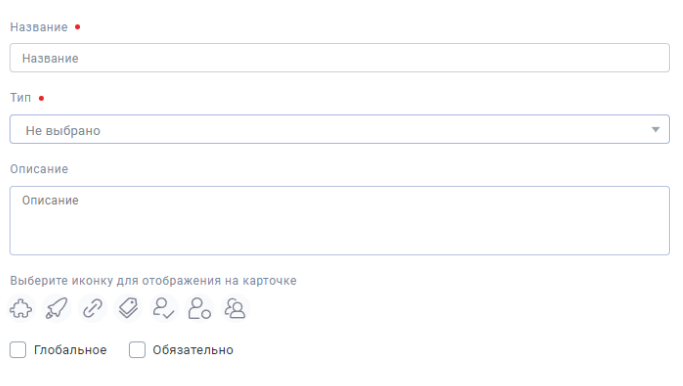

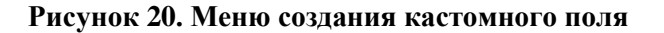

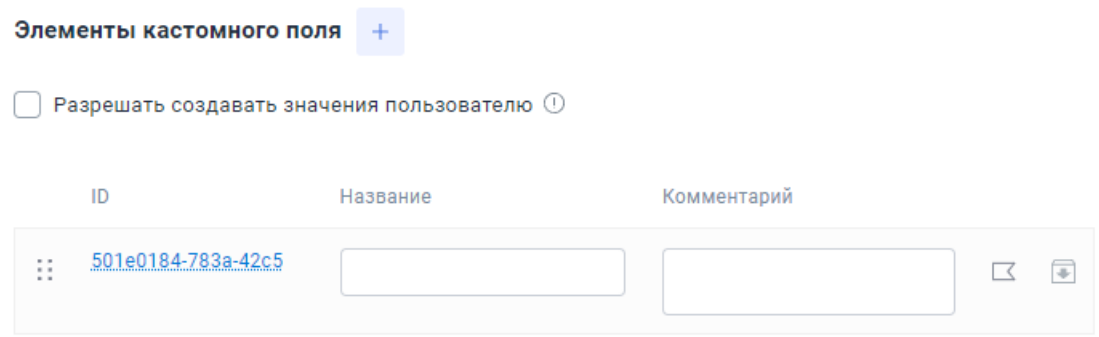

#### **Рисунок 21. Создание элементов кастомного поля для выпадающих списков и мультиселекта**

Для настройки порядка вывода кастомных полей на карточке задачи нажмите на название кастомного поля, которое привязано к типу задачи, в котором вы хотите это сделать. В меню редактирования, в разделе установки привязки, нажмите на кнопку «Показать все поля» напротив той связки, в которой хотите это сделать.

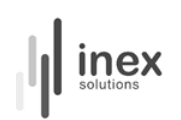

#### ← Границы задачи

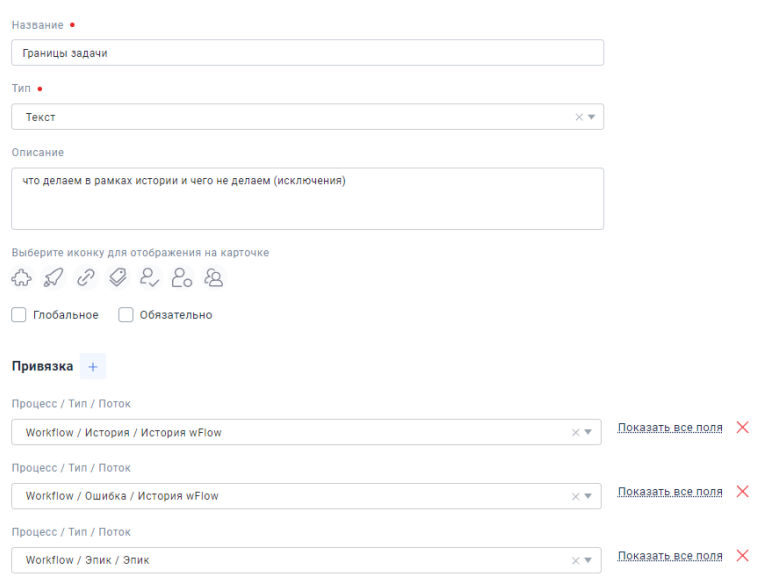

#### **Рисунок 22. Меню редактирования кастомного поля**

В списке полей, установленных для выбранной связки, вы можете создавать новые поля, добавлять к связке уже существующие и устанавливать порядок вывода кастомных полей на карточке, перетаскивая их за значок многоточия слева.

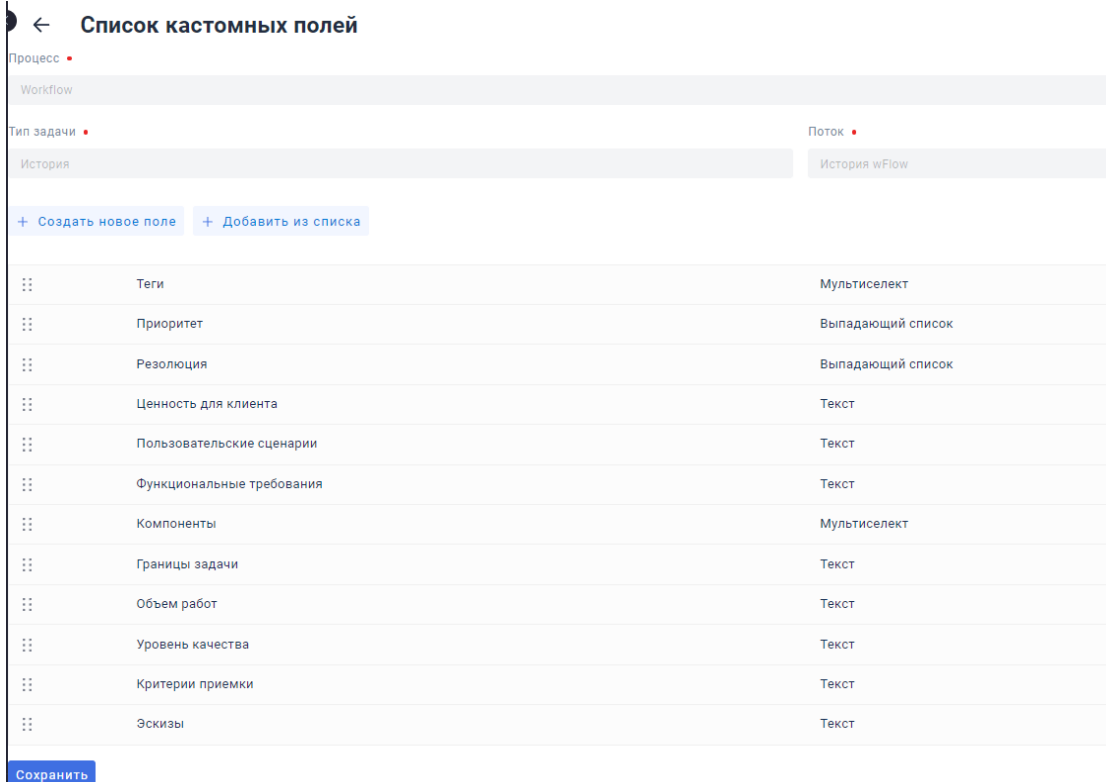

**Рисунок 23. Список кастомных полей, актуальных для выбранной связки**

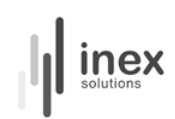

При заведении кастомного поля «Приоритет» возможна фильтрация досок по этому полю (о настройке досок см. подробнее в разделе «Доски»). При этом задачи будут разведены по классам обслуживания в соответствии с созданными вами приоритетами. После создания поля не забудьте зайти в настройки доски, на которой хотите разделять задачи по классам обслуживания, и в поле «Фильтрация по кастомному полю» ввести название кастомного поля.

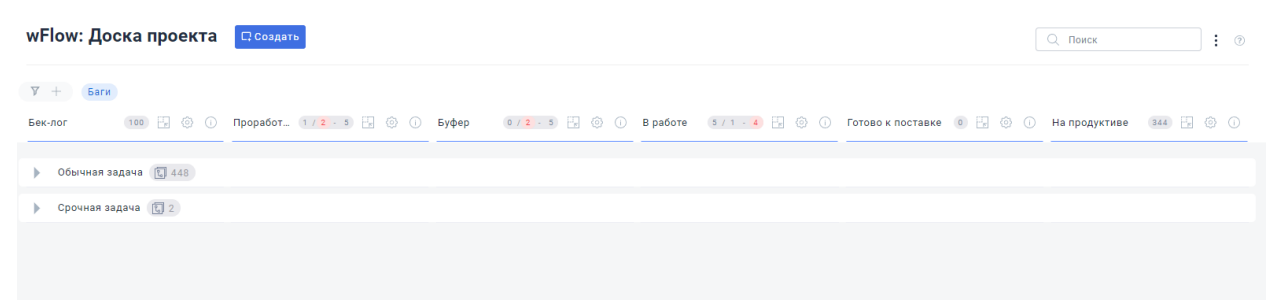

**Рисунок 24. Доска с фильтрацией по кастомному полю «Приоритет»**

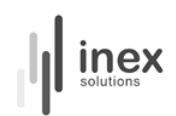

## <span id="page-25-0"></span>**Лимиты**

Для реализации основного принципа философии бережливого производства, в соответствии с которой простроена система WFlow, для каждого статуса на досках сервисов предусмотрены лимиты.

Лимиты позволяют ограничить WIP (Work in Progress) — одновременно выполняемой работы. Это позволяет сконцентрироваться на качестве поставляемой ценности и сократить время производственного цикла (Time to Market) за счет уменьшения времени, затрачиваемого на переключение между контекстами.

Лимиты устанавливаются для каждого статуса отдельно с опорой на данные о производственных возможностях на каждом участке поставки ценности для каждого сервиса. При установке лимитов необходимо ввести минимальное и максимальное значения. В случае если количество задач не соответствует указанному в лимитах интервалу, система уведомит об этом окрашиванием недостигнутого или превышенного значения. Также в месте указания лимитов выводится общее количество находящихся в конкретном статусе задач.

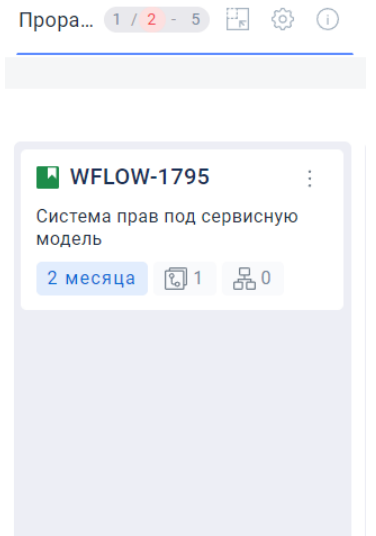

**Рисунок 25. Отображение лимитов в колонке на доске**

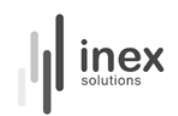

# <span id="page-26-0"></span>**Блокировки**

В случае, если работа над задачей не может быть продолжена, в системе предусмотрена возможность ее блокировки. Для того чтобы заблокировать задачу, необходимо перейти в ее карточку.

Под названием задачи, справа от статуса, в который возможен ее переход, располагается значок блокировки.

WFLOW-1795 Система прав под сервисную модель Категория не указана √ Проработка задачи *<u>Byden</u>* 는모  $\Box$ 

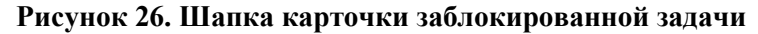

При нажатии на значок блокировки на экран выводится модальное окно с критериями настройки блокировки. Установка блокировки предполагает указание ее категории (причины), даты начала блокировки. Также необходимо прокомментировать блокировку — это текстовое поле обязательно для заполнения. В данном модальном окне также выводятся связанные задачи — это необходимо для информирования пользователей о том, какие задачи также могут быть затронуты данной блокировкой.

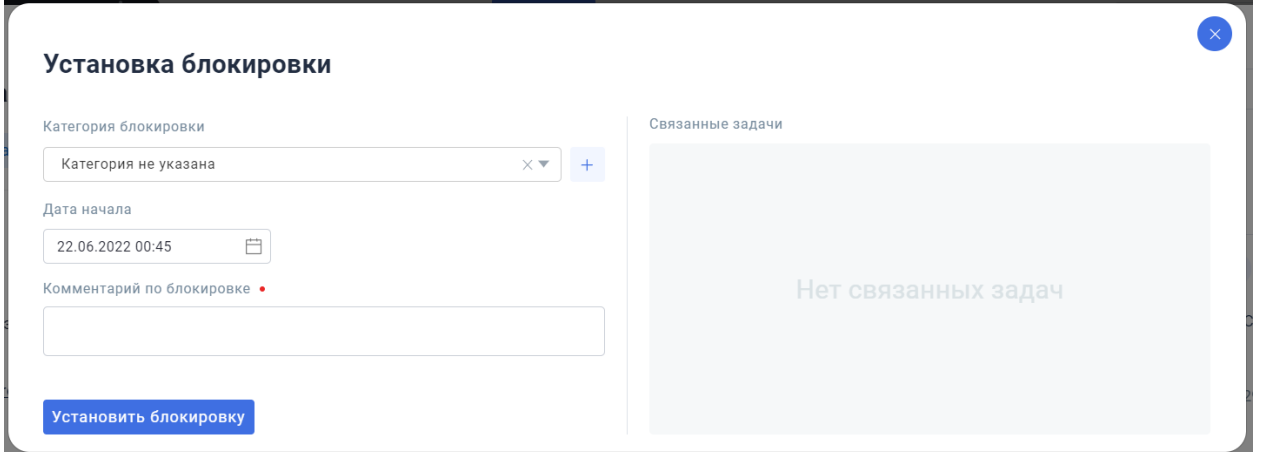

**Рисунок 27. Меню установки блокировки**

На досках заблокированные задачи выделяются: на одноуровневых досках задачи заключаются в оранжевую рамку, в правом нижнем углу расположен цветной значок

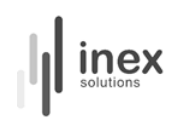

блокировки; на двухуровневой доске заблокированные задачи отличаются цветным значком блокировки слева от ключа, сам ключ выделен красным цветом.

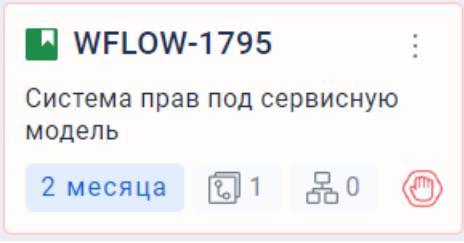

**Рисунок 28. Карточка заблокированной задачи на одноуровневой доске**

▲ ■ 区 WFLOW-1762 Новая версия. Сервисы. Админка **同** 18 / В работе Готово к поставке

**Рисунок 29. Заблокированная задача на двухуровневой доске**

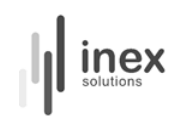

## <span id="page-28-0"></span>**Создание задачи. Карточка задачи**

Для заведения новой задачи зайдите на доску, на которой хотите это сделать. Справа от названия доски нажмите на кнопку «Создать».

wFlow: Доска проекта (Workflow) П Создать

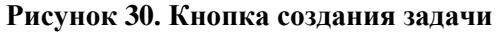

При создании задачи введите ее название и тип. Процесс при создании задачи внутри доски заполняется автоматически. В зависимости от типа в окне создания задачи будут выведены кастомные поля, актуальные для выбранного типа. Обратите внимание: задача не будет создана, пока не будут заполнены все обязательные кастомные поля (критерий обязательности для заполнения выстраивается при настройке кастомного поля, подробнее см. раздел «Кастомные поля»).

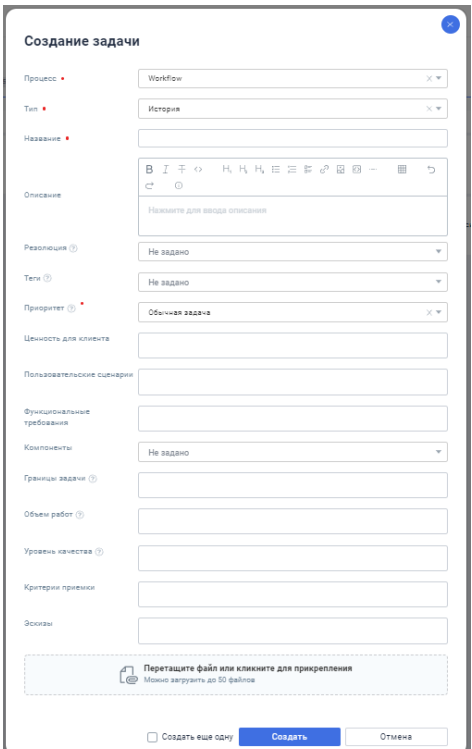

**Рисунок 31. Окно создания задачи**

После создания задачи ее карточка отобразится на доске. Ей автоматически будет присвоен ключ и номер. Также в верхней части карточки выводятся имя и фамилия создателя задачи и время создания. Под названием задачи указан текущий и следующий статусы, а также кнопки для установки блокировки, конвертации (перемещения задачи назад или на несколько статусов вперед, на другие доски (в другие сервисы / процессы) и проч.) и ручной архивации.

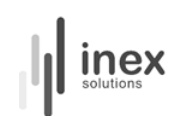

Здесь же кнопка для заведения подзадач. Далее предложено ввести описание задачи и заполнить кастомные поля.

Правая часть карточки задачи отображает активность. Здесь вы можете ввести комментарий и отслеживать блокировки и изменения, примененные к задаче.

Слева есть сайдбар, упрощающий навигацию внутри карточки.

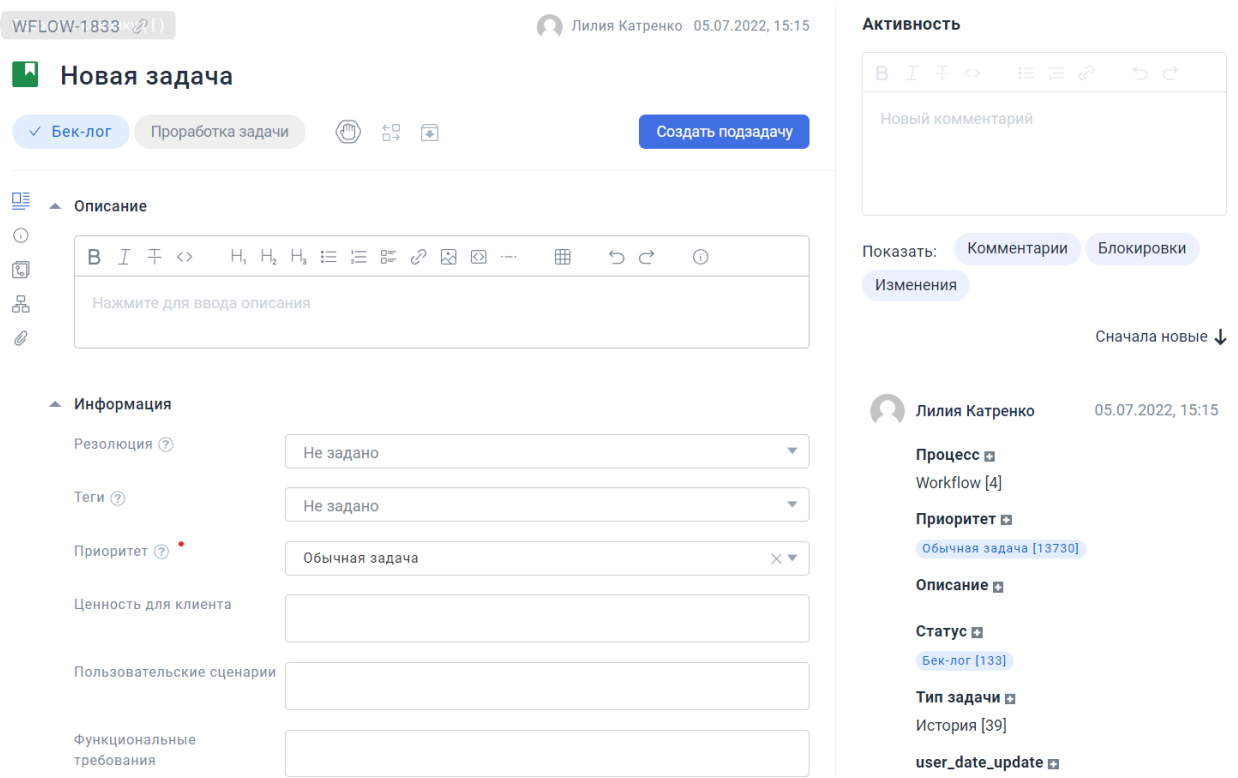

**Рисунок 32. Карточка задачи: шапка, кастомные поля и активность**

В нижней части карточки можно добавить подзадачи, установить связи с другими задачами, а также добавить файлы.

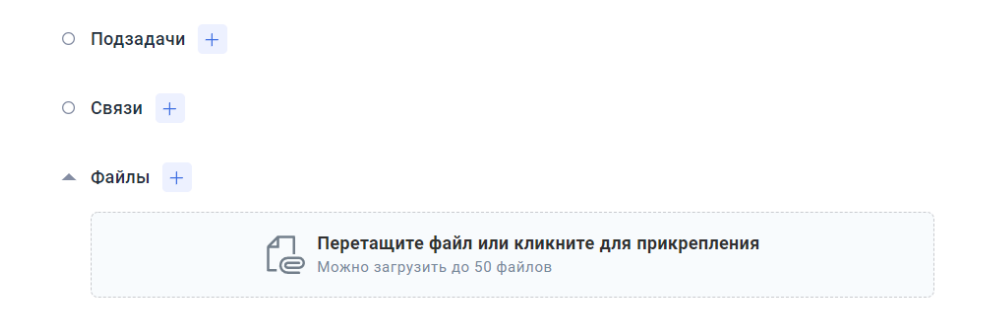

**Рисунок 33. Карточка задачи: подзадачи, связи, файлы**

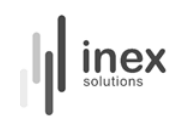

# <span id="page-30-0"></span>**Система прав**

Система прав позволяет ограничивать права на сущности системы для защиты информации и повышения удобства пользования.

Для настройки прав внутри системы зайдите в меню «Администрирование», во кладку «Роли».

#### **Администрирование**

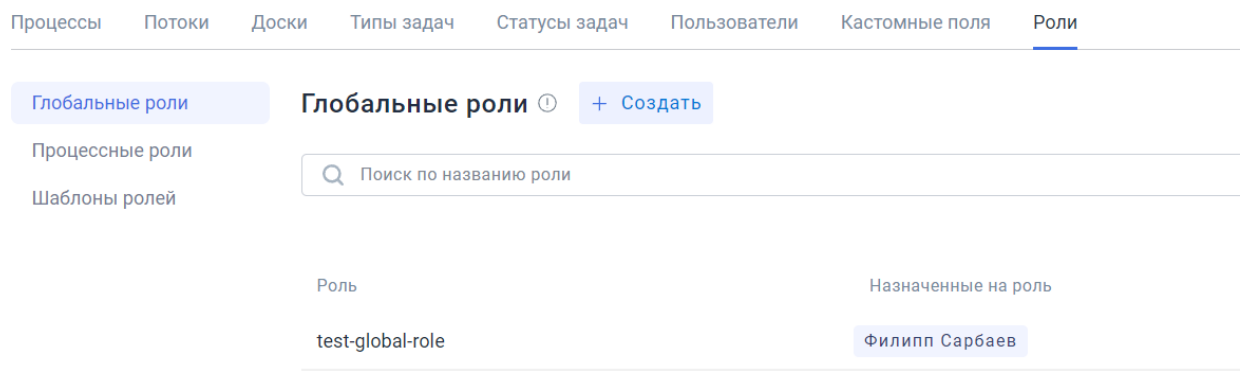

**Рисунок 34. Администрирование: Роли**

В системе предусмотрены глобальные (распространяются на все сервисы / процессы системы) и процессные роли (действительны только в рамках выбранного процесса).

Для удобства создания роли можно воспользоваться заранее собранными шаблонами.

Для создания глобальной роли нажмите на кнопку «Создать».

В меню создания роли, во вкладке «Настройки», вам будет предложено ввести название роли, а также настроить права по категориям. Во вкладке «Управление доступом» вы можете назначить роль выбранным пользователям или группам пользователей.

 $\leftarrow$ 

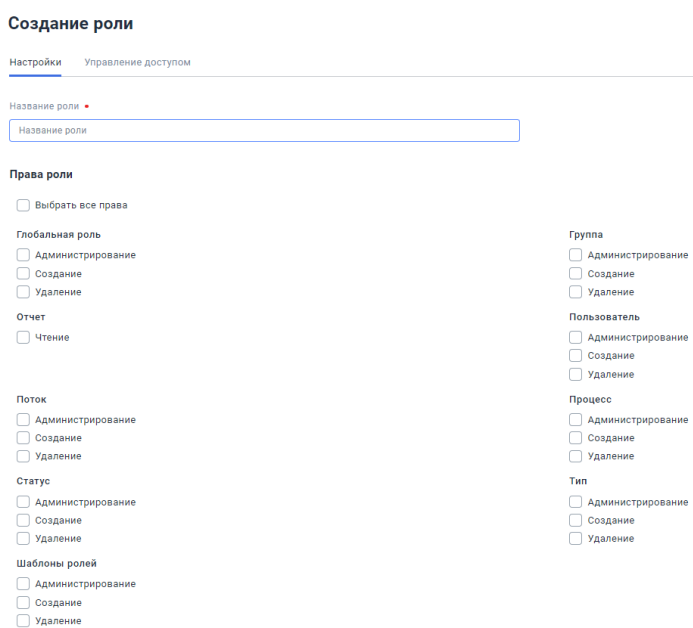

**Рисунок 35. Меню создания глобальной роли**

Для создания процессной роли перейдите в соответствующую вкладку.

При создании процессной роли помимо названия необходимо указать процесс, внутри которого она будет актуально. Права для процессных ролей также разделены на категории.

Отжимая кнопку «Администратор процесса» вы включаете в роль все перечисленные ниже права.

Назначение роли пользователям и группам пользователей также осуществляется во вкладке «Управление доступом».

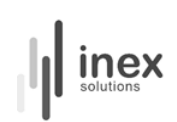

#### ← Создание роли процесса

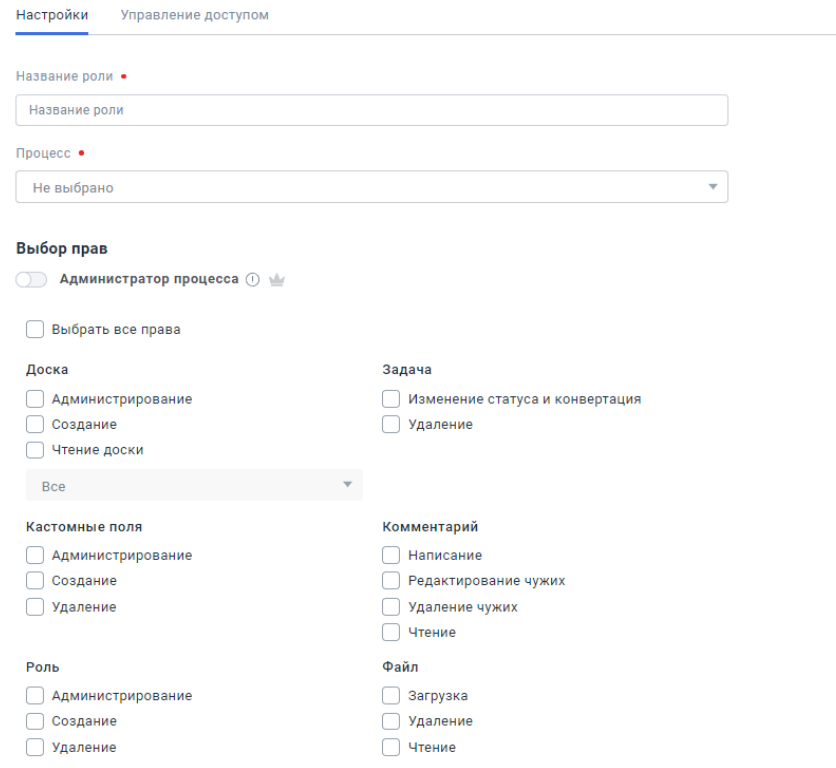

**Рисунок 36. Меню создания процессной роли**

Для создания шаблона зайдите в соответствующую вкладку. Создание шаблона осуществляется по тому же принципу, что и создание ролей: роли разделены по категориям, можно выбрать все доступные права.

Вы сможете использовать шаблон при настройке ролей в дальнейшем. При этом, создавая роль, вы сможете вносить изменения в нее вне зависимости от того, какой шаблон вы выбрали.

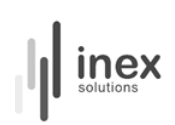

#### ← Создание шаблона роли

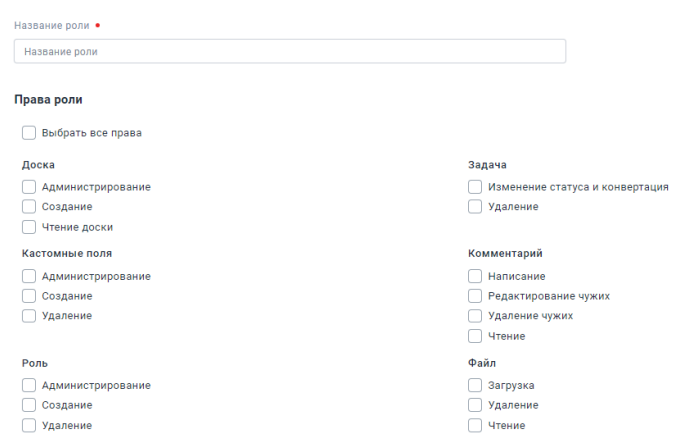

**Рисунок 37. Меню создания шаблона роли**

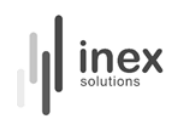

# <span id="page-34-0"></span>**Поиск**

Для осуществления поиска по задачам зайдите в меню «Список задач» в левой части экрана. Перед вами откроется список всех заведенных в системе задач.

|       | Поиск<br>П Создать |                   |                                                              |           |                  |        |                   |           |               |                 |      |
|-------|--------------------|-------------------|--------------------------------------------------------------|-----------|------------------|--------|-------------------|-----------|---------------|-----------------|------|
| Поиск |                    |                   |                                                              | Все слова | $\times$ $\star$ | Искать | <b>V</b> Добавить |           |               |                 | a an |
| Bce   |                    | Действующие       | Мои задачи Сообщенные мной<br>Архивные                       |           |                  |        |                   |           |               |                 |      |
|       | Тип                | Название          | Описание                                                     |           | Исполнитель      |        | Автор             | Статус    | Дата создания | Дата обновления | €    |
|       | $Q_{\alpha}$       | <b>WFLOW-1831</b> | Исправление запросов для простой двухуровневой доски         |           |                  |        | Лилия Катренко    | Следующие | 05.07.2022    | 05.07.2022      | ÷    |
|       |                    | <b>WFLOW-1832</b> | Запросы для линейного AgingChart                             |           | Ольга Свиридова  |        | Ольга Свиридова   | В работе  | 05.07.2022    | 05.07.2022      | ÷    |
|       |                    | <b>WFLOW-1829</b> | Изменение редактирования типов                               |           |                  |        | Лилия Катренко    | Следующие | 05.07.2022    | 05.07.2022      | ÷    |
|       |                    | <b>WFLOW-1830</b> | Кастомные поля - глобальные и сервисные                      |           |                  |        | Лилия Катренко    | Следующие | 05.07.2022    | 05.07.2022      | ÷    |
|       | E                  | <b>WFLOW-1833</b> | Новая задача                                                 |           |                  |        | Лилия Катренко    | Бек-лог   | 05.07.2022    | 05.07.2022      | ÷    |
|       | $\mathscr{A}$      | <b>WFLOW-1828</b> | 8 "проблемных" задач импорта                                 |           |                  |        | Ольга Свиридова   | Backlog   | 04.07.2022    | 04.07.2022      | ÷    |
|       |                    | <b>WFLOW-1827</b> | Задачи с несоответствием статусов сервису.                   |           |                  |        | Ольга Свиридова   | Готово    | 04.07.2022    | 04.07.2022      | ÷    |
|       |                    | <b>WFLOW-1826</b> | Изменить запросы для досок с учетом изменений структуры - Пр |           |                  |        | Ольга Свиридова   | Готово    | 29.06.2022    | 04.07.2022      | ÷    |
|       | и                  | <b>USER-453</b>   | Пожелание от пользователя 28.06.2022                         |           |                  |        | Михаил Панов      | Новое     | 28.06.2022    | 28.06.2022      | ÷    |

**Рисунок 38. Список задач системы**

Для удобства в подсистеме поиска предусмотрены настраиваемые фильтры. Для того чтобы воспользоваться ими, нажмите на кнопку «Добавить» справа от кнопки «Искать».

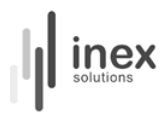

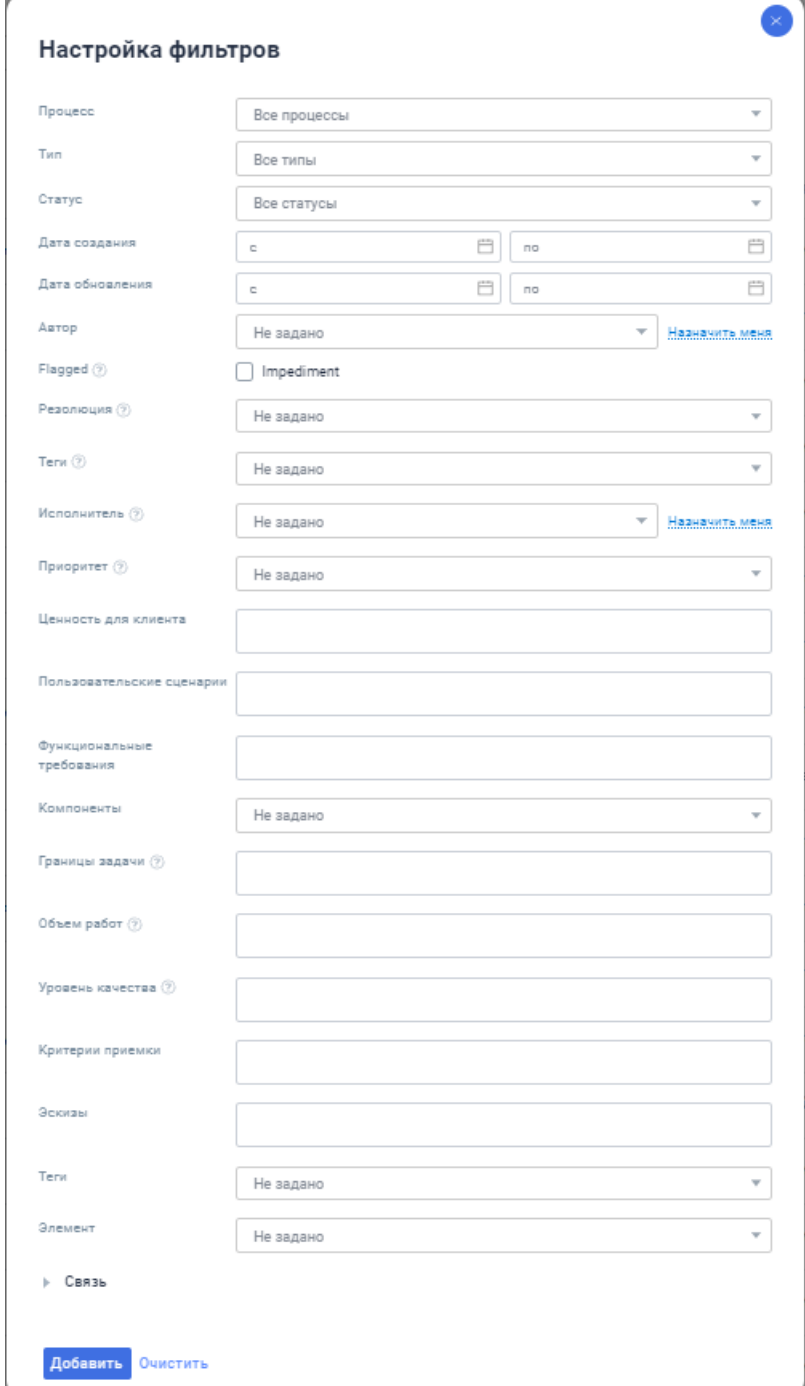

**Рисунок 39. Окно настройки фильтров**

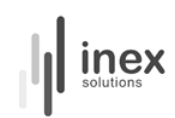

# <span id="page-36-0"></span>**Отчеты**

В системе WFlow есть встроенная система аналитики, собирающая метрики на основе данных системы и формирующая графики на их основе.

Для ознакомления с отчетами зайдите в меню «Отчеты» в левой части экрана. Выбере среди вкладок интересующий вас график.

#### Отчеты

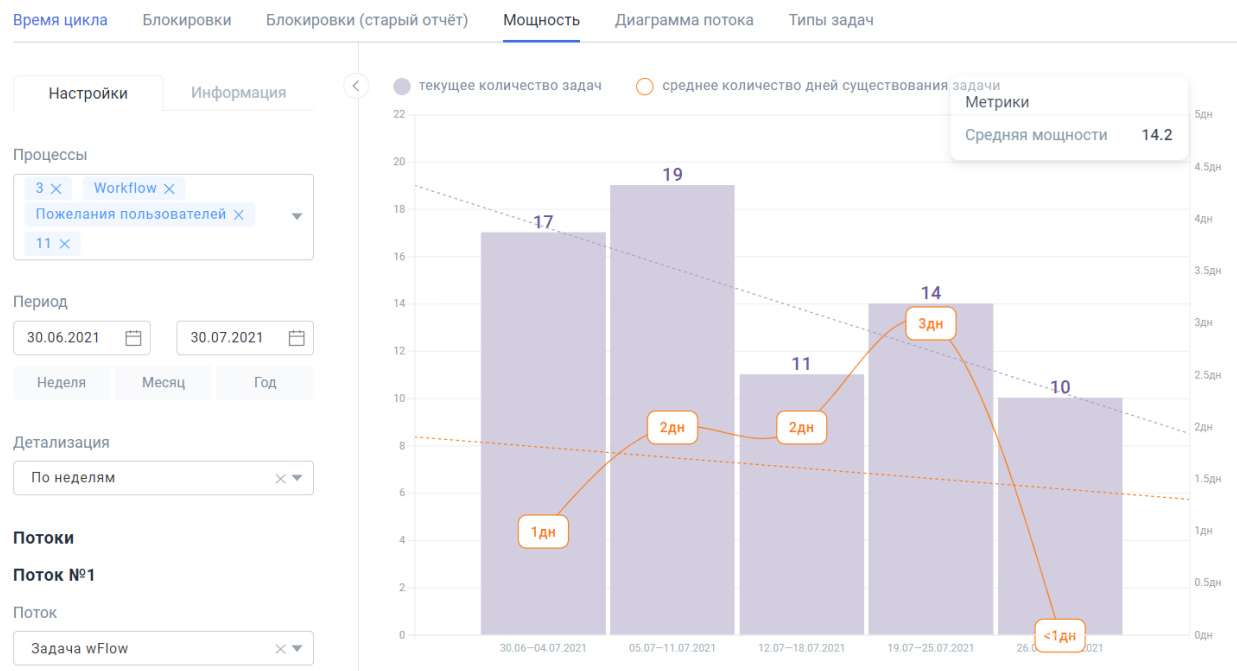

#### **Рисунок 40. Отчеты: Мощность**

Система анализирует метрики для построения графиков, повествующих о времени цикла, мощности, выбросах по времени цикла, а также блокировках. Благодаря настраиваемой фильтрации возможно изучение огромного числа срезов данных для наблюдения динамики и выявления тенденций.